# **CAL 3300/9300/9400/9500(P) MODBUS RTU COMMUNICATIONS GUIDE**

# **7th September 2000**

# **ISSUE 1.10**

**Doc:33034 Iss:002**

# **DESCRIPTION**

This document describes the interaction between a CAL Controller with the communications option fitted and a PC/PLC attached to the bus and acting in a command mode.

There are fundamental limitations placed on the interactions. These arise from the intrinsic properties of the CAL controllers, with just three control buttons and a multi-level menu with increment or decrement value change process.

The standalone CAL controllers currently perform a verification on each change to ensure that illegal values (e.g. ones outside the limit range for a particular thermocouple, etc.) are not accepted .The PC application needs to replicate the verification checks that the CAL controllers would perform before transmitting the new data out over the bus to the instrument. The CAL controllers assume that the values they receive have been checked against limits and are valid - no further verification is carried out. Upon receipt of the new values and an exit program mode sequence the CAL controllers write the new values to memory and then restart.

\_Copyright Cal Controls Ltd 1999. All rights strictly reserved. No part of this documentation shall be reproduced ,stored in a retrieval system, or copied in any form, without prior written permission from Cal Controls Ltd. Every effort has been taken to ensure the accuracy of this specification. However due to our policy of continuous development to improve our products, this could without notice, result in amendments or omissions to this document. Neither is any liability assumed for damage, injury, loss, or expenses resulting from the use of this document.

# **1. MEMORY MAP OF PARAMETERS**

WARNING:- As with any computer system writing to any unauthorised memory address will inevitably cause malfunction and may put the instrument in an indeterminate or dangerous state. It is the users responsibility to ensure correct use.

The instruments uses a 8051 type processor. This has two types of RAM: the internal 256 bytes and the external 256 bytes, data is also stored in EEPROM (non-volatile ram). Each data area requires a different access method internally.

Data can be accessed as either one byte or a two byte word - the word need not necessarily lie on an even address boundary. To simplify ModBus messages the unit decodes the MSB of the ModBus address to select which type of memory to access - thus all memory looks the same to the end user. Decoding is as follows:

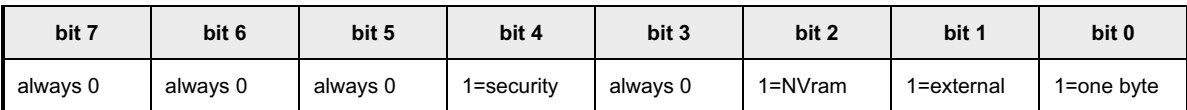

so that the following addresses specify the given memory areas:

- 00xxH references internal memory two bytes wide
- 01xxH references internal memory one byte wide
- 02xxH references external memory two bytes wide
- 03xxH references external memory one byte wide
- 04xxH references NV memory two bytes wide
- 05xxH references NV memory one byte wide

note that messages with both bits 1 and 2 set are misleading and should not occur, however, they will be interpreted as if bit 2 was 0. Bit 4 is used to indicate reserved messages - see the section *Security Messages* below.

Two types of bit value may exist:

- those which can be set and cleared as a single operation (i.e. directly addressable) are defined as type *bit*.
- those which must be set or cleared by reading a byte, masking the bit, then writing the byte.

Bit addresses are represented by both the absolute hex address and also by bit number (in decimal) if the bit is directly addressable. Note that, in this document, the bit number is one based (1..128) which matches the usual representation of ModBus.

**The byte and word addresses given are the absolute HEX locations in the instrument. Depending on the type of ModBus driver being used, these may need to be converted to a decimal address, plus 1, since some ModBus drivers subtract 1 from the address given.** Thus to access the Baud Rate (03D6) a ModBus driver would need decimal address 983 (982 + 1).

Shaded sections denote contiguous address space which may be read and written as multiple registers if the remote software can handle this. **NOTE that due to space limitations the current implementation does not allow multiple address access - only one word can be accessed per message.**

To facilitate easy reading, the following tables are listed in address order, not the order on the menus.

**Extreme care must be taken to write only to those locations indicated. Writing to any other locations WILL corrupt the instrument, but the effects may not necessarily be immediately noticed.**

## **1.1 Internal data formats**

The instrument stores data in a variety of ways to allow a full range of values to be held in the minimum space possible. Most are represented by a multiple of the displayed value - this is given as a *scale factor* in the table below: for instance, temperatures are stored in 10ths of a degree, so a displayed value of 123.4 degrees is stored as 1234 - this is shown in the tables as *temp \* 10.* Some time values are stored in 40ms units so a time of 1 second would be stored as 25. A few parameters - mainly the times - have different scale factors and offsets depending on their current value - these are detailed individually.

Parameters are incremented/decremented by fixed step sizes depending on their current value within limits which may change depending on the current value of other parameters. Many parameters increment and decrement in the same manner - this is referred to in the tables as **normal inc/dec** - in these cases parameters move in 0.1 steps between —9.9 and 9.9, otherwise in steps of 1. Note that when incrementing or decrementing, the internal storage format must be taken into account and also whether the display is in hi-res mode - values sent to the instrument must match the current mode.

Note also that in the 9500 instrument parameters marked with **[LIN]** are stored in degrees\*10 when the selected input is a thermocouple or RTD and units of 1 when the selected input is linear. Also note that while linear input is selected the display of values on the instrument is effected by the setting in DECP not Disp.

The instrument provides no error checking on values transmitted to it - the user **must** ensure that new values are checked for consistency before uploading.

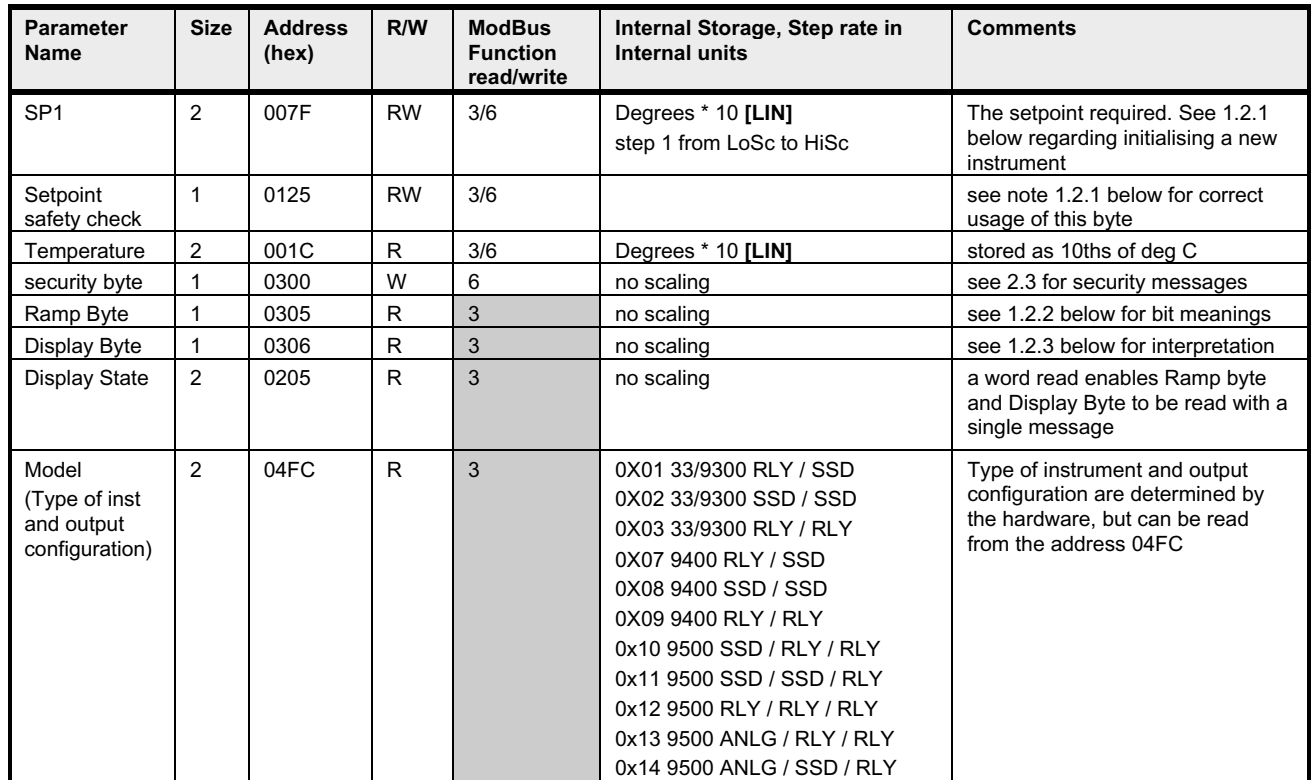

## **1.2 Variables not on menu structure**

The *Ramp* and *Display* bytes have been kept together so that a single word read at address 0x0205 can be used to obtain full information about the state of the instrument display.

## **1.2.1 Initialising the Setpoint**

The instrument is provided with a safety lock to prevent it from controlling until the setpoint has been set. This lock is automatically released the first time that the setpoint is changed from the instrument front panel. If it is required to initialise a new instrument (or after the parameters have been reset), this lock may be released remotely by performing the following sequence:

> tempbyte = (read byte at ModBus address 0125 hex) tempbyte = tempbyte OR  $0x02$  {i.e. set bit 1} (write tempbyte back to ModBus address 0125 hex)

Note that this sequence is only required to unlock the instrument from its reset state - it is not necessary to perform this sequence each time the setpoint is changed. The other bits within this byte are used internally and **must not be modified.**

## **1.2.2 Ramp Byte**

The *Ramp Byte* holds bits which show what stage of a ramp/soak sequence is currently active:

- bit 1 set = in ramp phase, display periodically flashing SPr
- bit 2 set = in soak phase, display periodically flashing Soak
- bit 3 set = sequence finished, control dormant, display flashes Stop
- bit 6 set = Holdback LED on front display lit **(9500P only)**

note that these bits are mutually exclusive (except the holdback bit), and the flashing display is of lower priority than the displays recorded by the *Display Byte.* If no bit is set, the instrument is not in a ramp/soak sequence. If the unit has finished a ramp but no soak time is specified (SOAK= - - ) bit 2 will remain set.

The other bits in the *Ramp Byte* are used internally by the instrument. **The** *Ramp Byte* **must not be written to - unpredictable and possibly dangerous instrument behaviour will result.**

## **1.2.3 Display Byte**

The *Display Byte* records the message currently being shown on the instrument display, and also mirrors the state of the SP LED s - note that although these may be read by a remote program, their values may change rapidly in real time. Due to the time lag in processing communications messages it may not be possible to exactly mimic the display on a remote screen - particularly for short cycle times.

The hi nibble conveys the following meanings:

- Bit 7 set = SP2 LED lit
- Bit 6 set = SP1 LED lit
- Bit 5 set = add FAIL display to other indications
- Bit 4 set = SP3 LED lit **(9500 only)**

The low nibble of the Display Byte indicates the current alternating message being displayed, thus **after the top 2 bits are masked off**, the following values indicate the display message:

> $0x01 = PARK / temp$  $0x02 = -AL - I$  temp  $0x03 = TUNE / temp$  $0x23 = TUNE / FAIL$ 0x04 = TUNE / ATSP / temp 0x05 = HAND / heat power ratio  $0x25 = HAND / FAIL$  $0x26 = INPT / FAIL$  $0x27 = DATA / FAIL$

These messages take display precedence over any others. If one of the *Display Byte* messages is indicated, the remote program must ignore the state of the *Ramp Byte*.

## **1.3 Level C - parameters in address order**

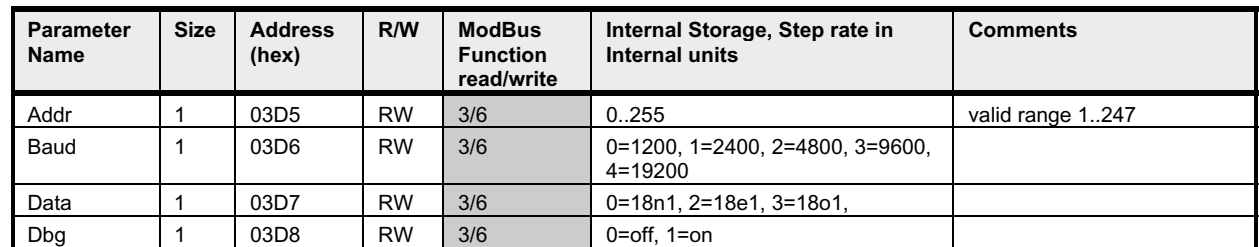

note that all changes to the communications level parameters take effect immediately on leaving the menu, or on receipt of the *exit program mode* command. The *dbg* feature may be set on or off. When on, the right-most digit will flash 3 horizontal segments on receipt of a character when a communications board is fitted, the left-most digit will flash on transmission of a character.

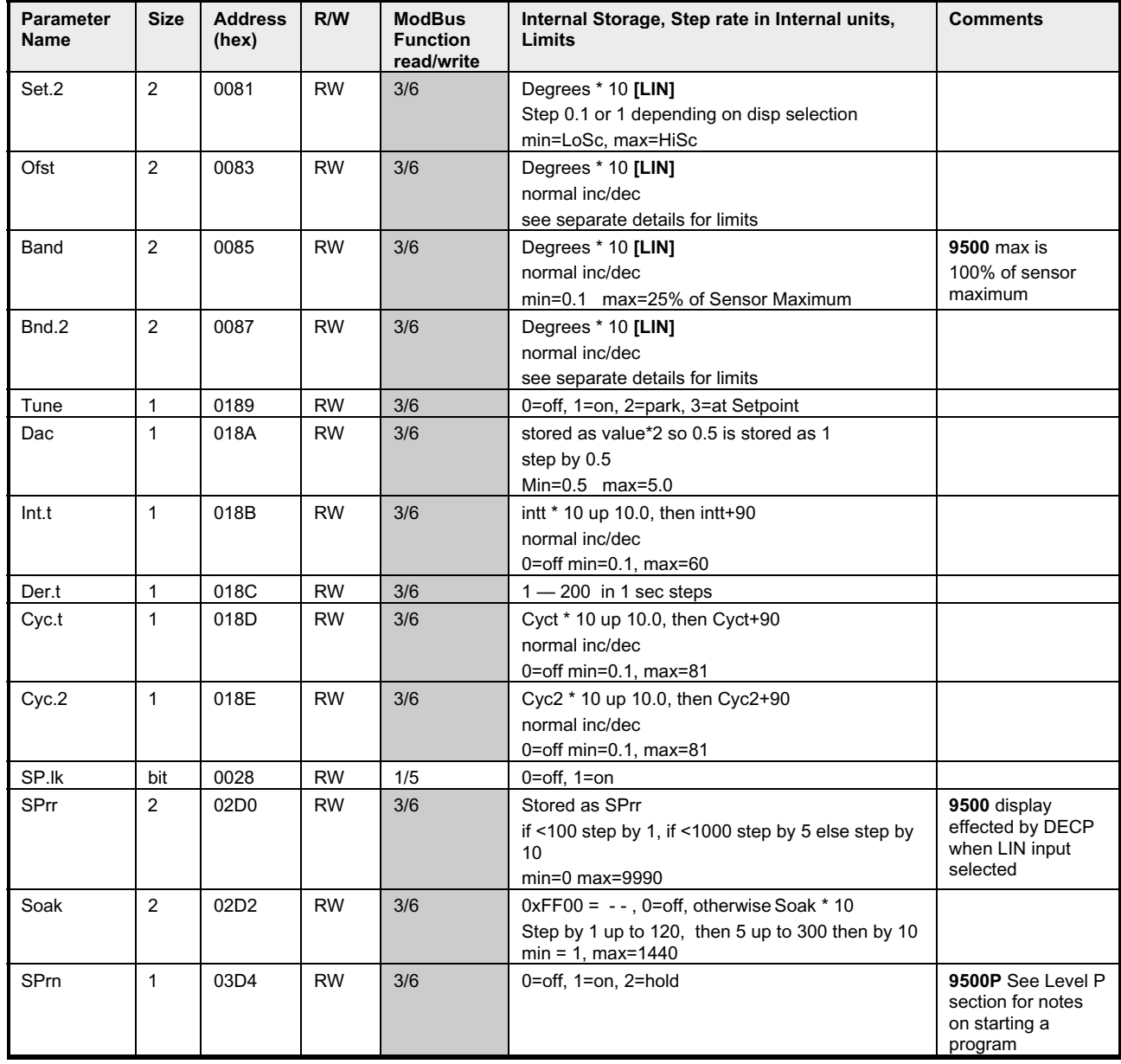

## **1.4 Level 1 - parameters in address order**

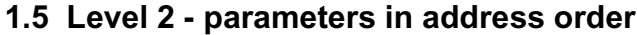

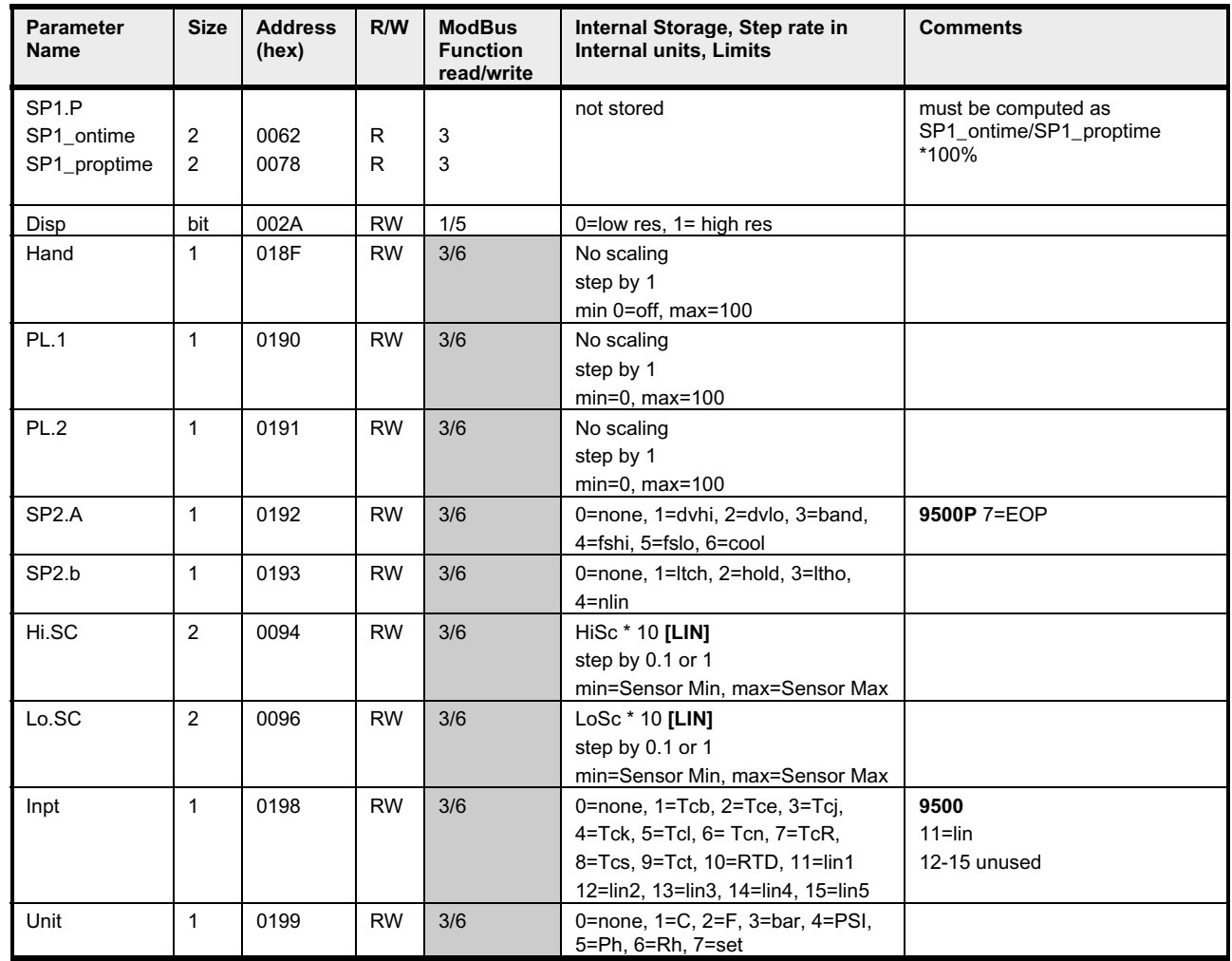

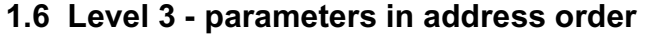

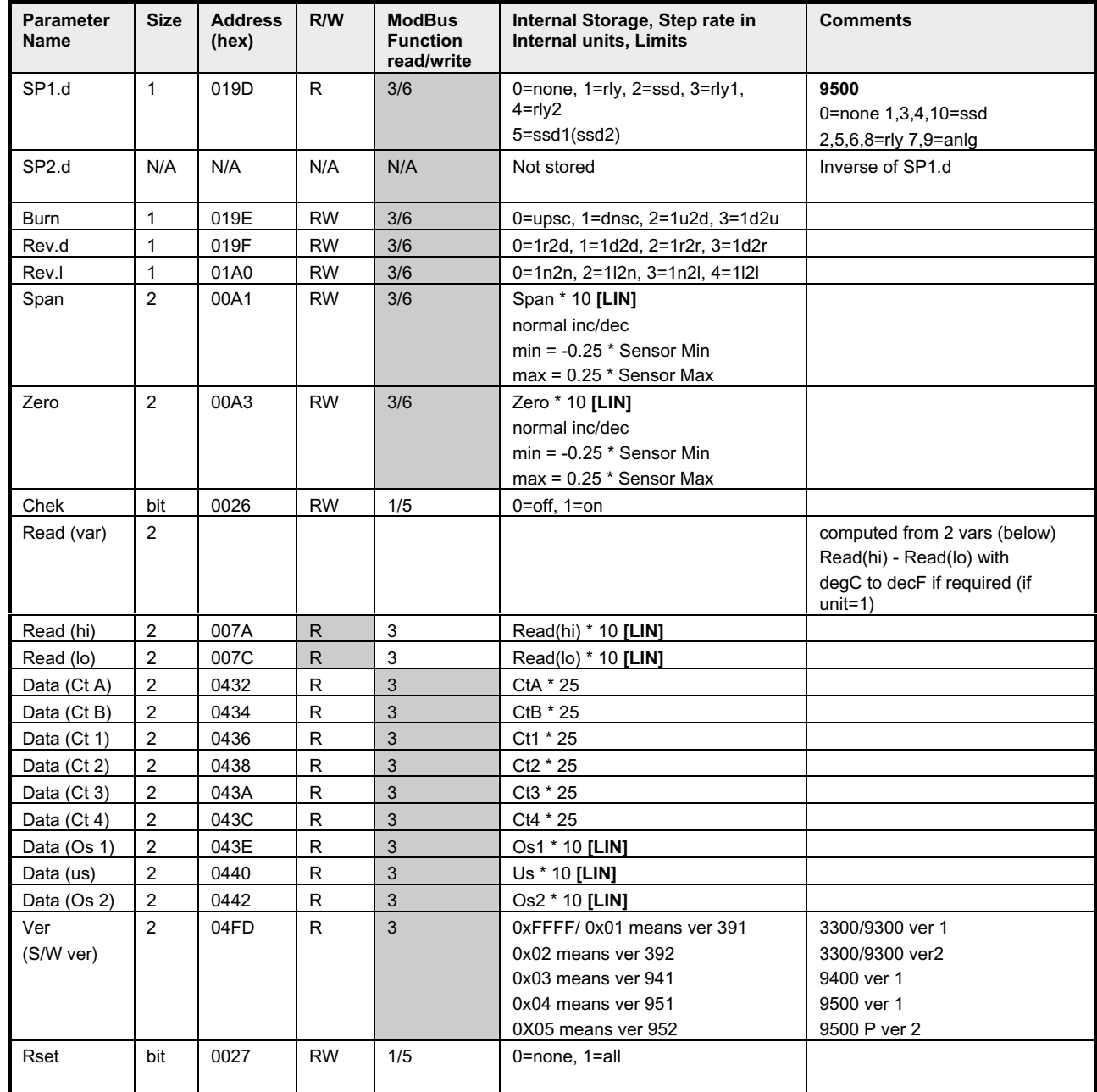

# **1.7 Level 4 - parameters in address order**

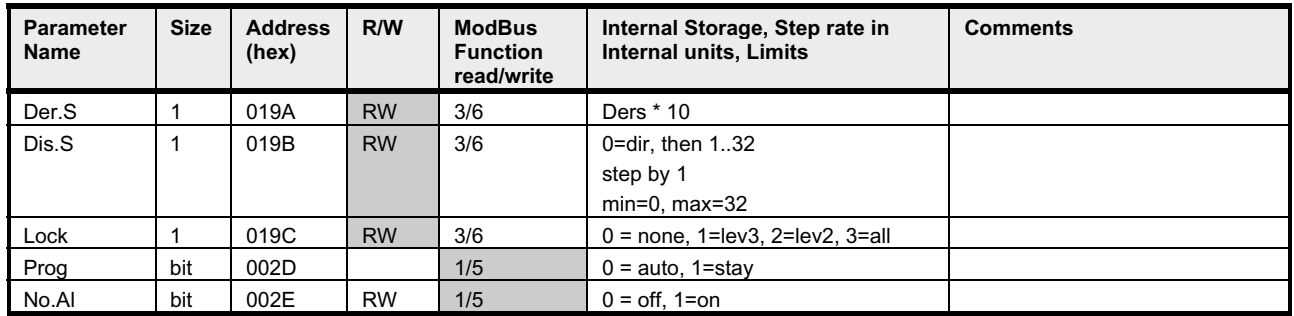

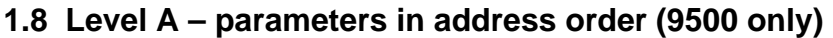

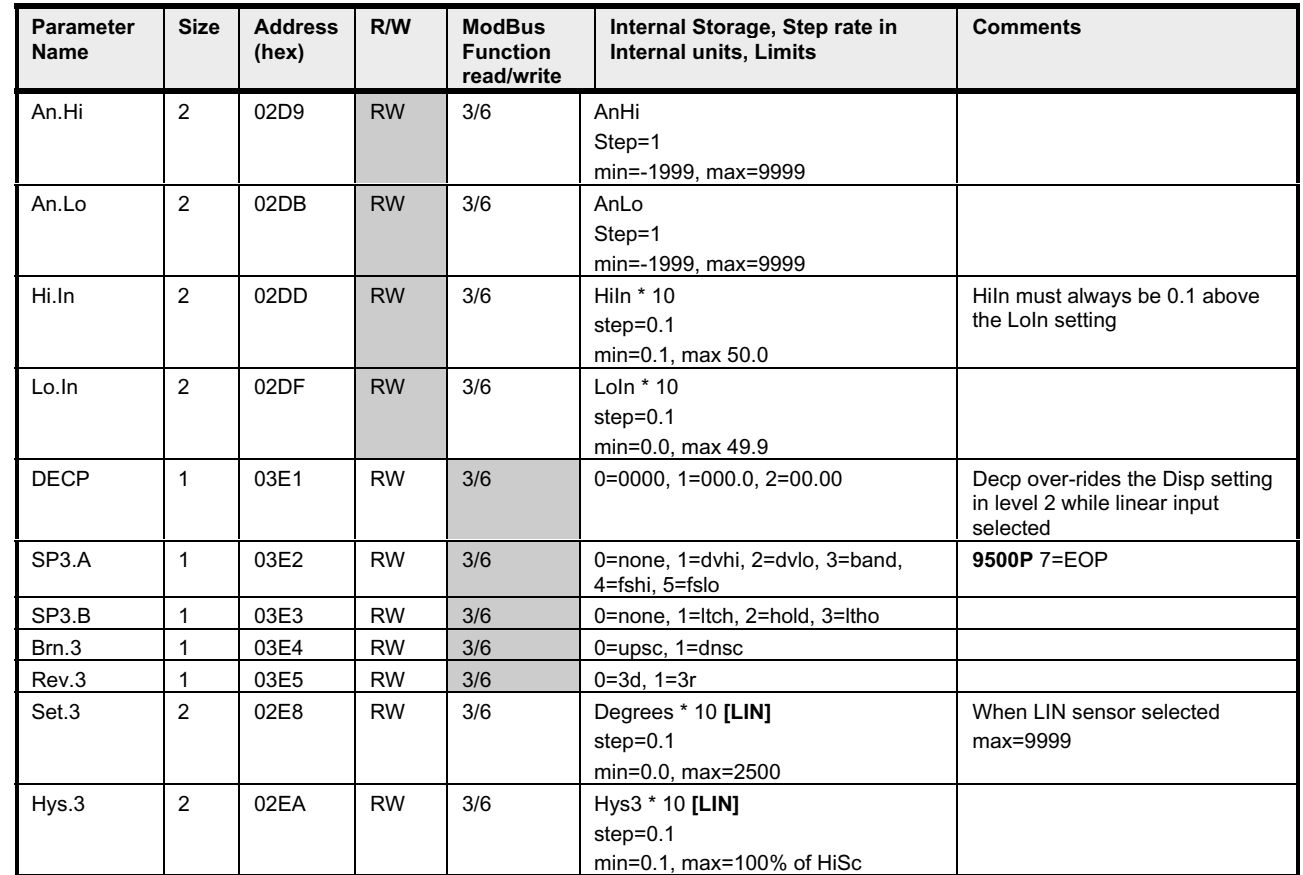

**Note:** The level A menu is only available in the 9500 instrument.

## **1.9 Level P – parameters in address order (9500P only)**

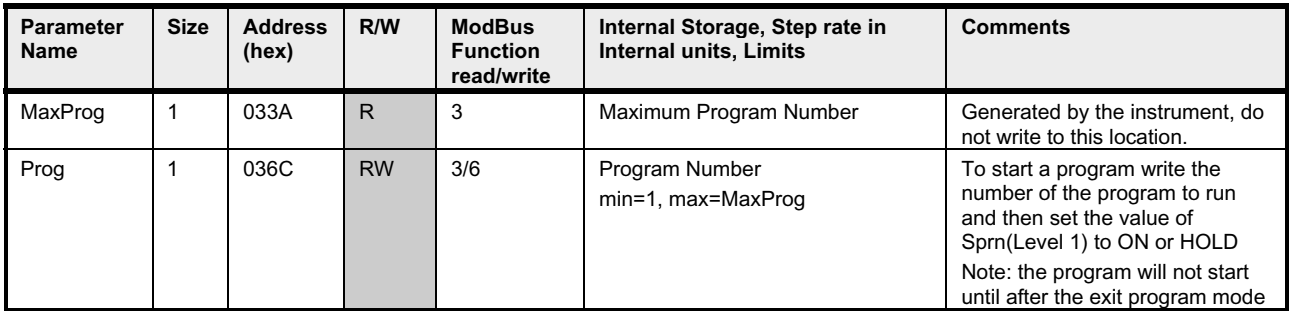

**Note:** The level P menu is only available in the 9500P instrument.

**Note:** The other elements of the programmer (Level P) menu are unavailable from the communications interface.

## **2. ACTIONS REQUIRED TO COMMUNICATE WITH THE INSTRUMENTS**

These versions of the instruments have ModBus functions codes 1,3,5,6 and 16 implemented. Note that although function code 16 (write multiple registers) is recognised, this cannot deal with more than a single 2 byte register write and will return an error if more registers are attempted. There is no facility to read multiple registers, nor to read or write multiple bits.

## **2.1 Notes**

- Un-implemented function codes do not yet return error code 01.
- Function code 15 (read multiple registers) is not implemented.

## **2.2 Implementation restrictions**

A number of restrictions are made :

- Multiple register reads are not implemented, since the opportunity to use them is very limited and there is not sufficient memory to buffer long messages.
- Multiple bit reads and writes are not implemented, since we do not have any consecutive bits available to the user.

## **2.3 Security Messages**

**To allow communications to safely manipulate the instrument a number of security messages have been implemented. CAL Controls see these as important safety features, which offer a number of advantages, especially when configuring a safety critical application.**

**The messages to enter program mode only have to be sent once to access the Internal parameters of the instrument and then any number of adjustments can be made. The advantage this offers is that sending the enter program mode message, causes the push buttons on the instrument to be locked out. This feature prevents potentially dangerous conditions arising from simultaneous adjustment of the instrument locally whilst adjustments are being sent over the communications link.**

**The messages to exit program mode causes the instrument to write back any internal parameter changes to the NVram, and then use these settings. This means that any changes made will not take effect until the instrument has received the exit program mode message. The advantage this offers is that all adjustments take place at the same time. If for instance you are configuring alarm functions you will not get false alarms due to setting the alarm mode before a valid alarm set point has been programmed, also all PID terms are implemented together, whereas separate adjustment of PID functions may cause greater control instability.**

To prevent inadvertent changes a *security byte* must be set immediately before any security message is transmitted - this byte is automatically reset after each message.

Each security message is numbered 1 to 6, this number must be set into the *security byte* immediately prior to the message, if the *security byte* does not match the security message number, the message will be ignored and no response will be issued. Messages 1 to 4 are implemented but currently have no direct use.

#### **Note: The 9500 does not require the security byte messages to be sent to enter and exit program mode, the messages not required are noted below.**

The correct sequence to set new parameters into the instrument is as follows:

- 1. Write the *security byte* with value 5 **(9500 Not Required)**
- 2. Send message number 5 (enter program mode)
- 3. Send messages as required to change desired parameters
- 4. Write the *security byte* with value 6 **(9500 Not Required)**
- 5. Send message number 6 (exit program mode)

It is possible to write to parameters without using this sequence, but the unit will simply hold new values in the menu structure, and will not apply the new values to the process control variables. However, if new parameters are uploaded and then the menu entered from the front panel, any uploaded parameters will be effective on leaving the menu. When using communications t**he** *enter program mode / exit program mode* **message sequence must be sent to cause any new values to be applied to the controller.**

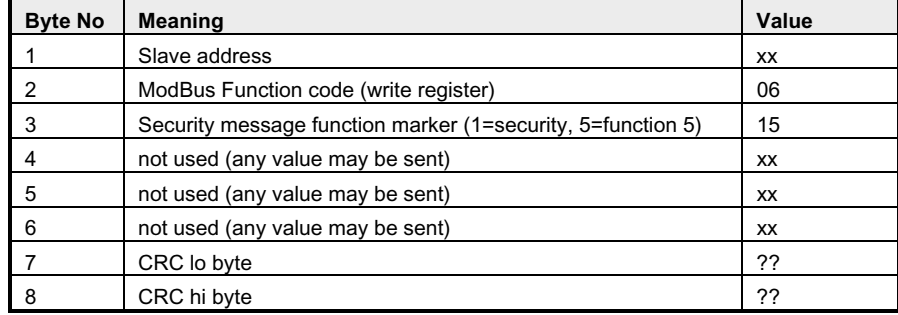

#### **2.3.1 Enter Program Mode**

The *security byte* must be set to 5 prior to this message **(not required for 9500)**. If the instrument is successfully set into *remote program mode*, and the keyboard is successfully locked, the response will be the same as the message. If the instrument is currently in manual menu entry mode, an error response code 6 (device busy) will be returned. This command may be repeated while already in *remote program mode* with no ill effect.

## **2.3.2 Exit Program Mode**

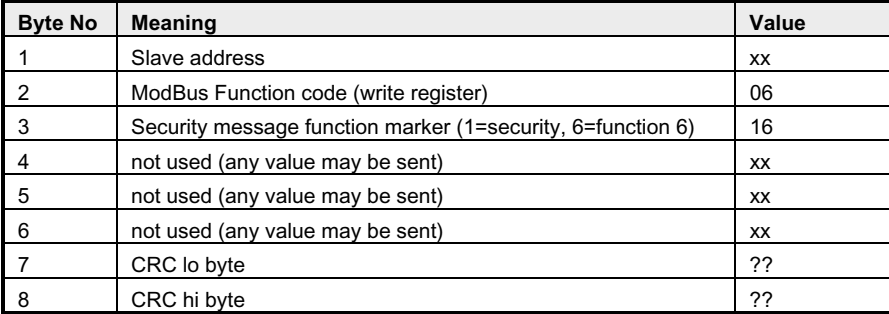

 The *security byte* must be set to 6 prior to this message **(not required for 9500)**. The response will be the same as the message if the instrument is currently in *remote program mode*, and a restart will be initiated, otherwise an error response code 1 (illegal function) will be returned.

## **2.4 ModBus Message Construction.**

The following message function codes are implemented in the instrument. Where a value of xx is shown, substitute the correct value for your installation and the data item required. All CRCs are shown as ?? since must be automatically generated according to the data contained in the message.

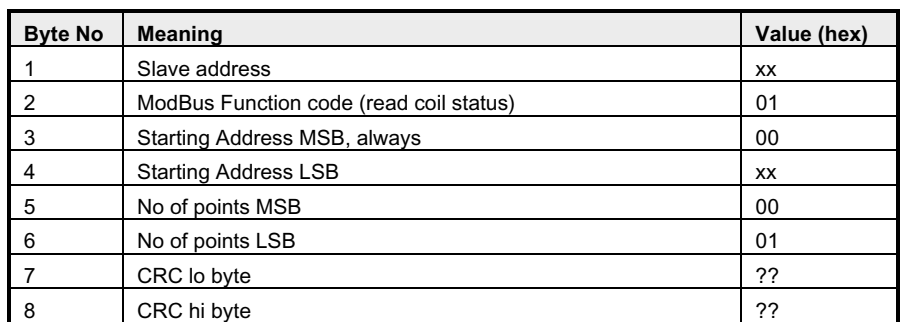

#### **2.4.1 Read Coil Status (single bit read)**

Note that in this implementation, only one bit may be read per message, so the number of points should always be set to 1, but in fact this value is ignored anyway. If the address is not a valid readable bit, an error response code 2 (invalid address) is returned, otherwise the following response is sent:

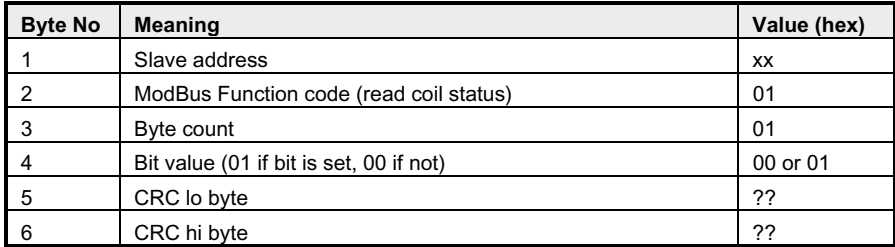

## **2.4.2 Read Holding Registers**

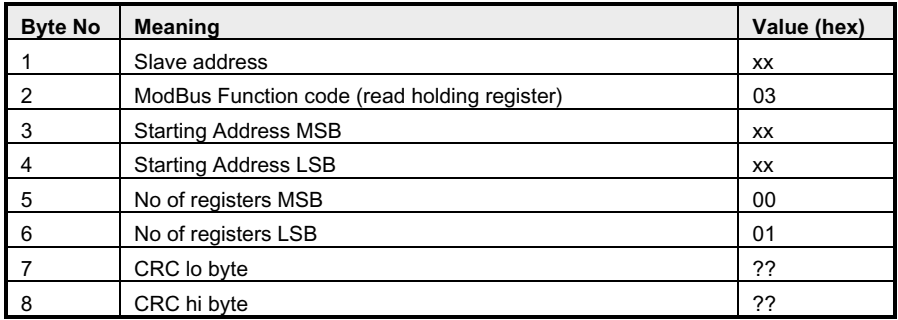

Note that the only one register may be read per message, so the number of registers should be 1 (although this value is ignored in this implementation). The normal response will be:

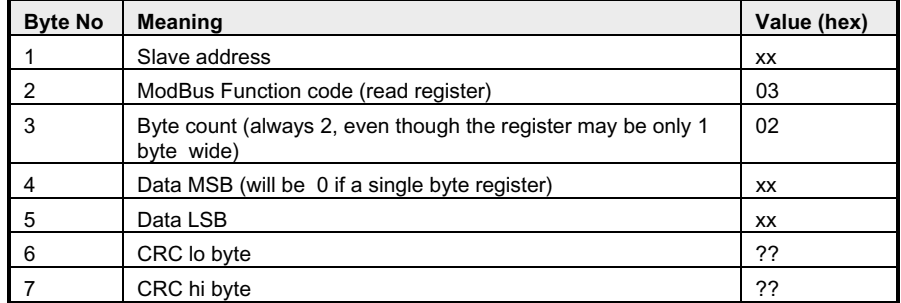

## **2.4.3 Force Single Coil (write single bit)**

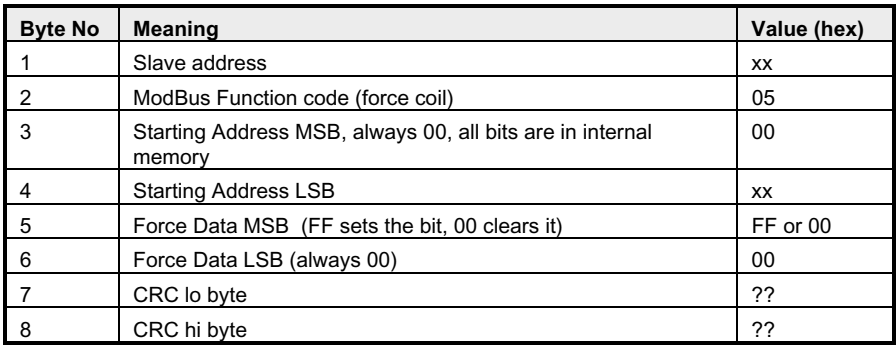

An error response code 2 (illegal address) will be returned if the bit is not a valid writeable bit, otherwise the response is the same as the above message.

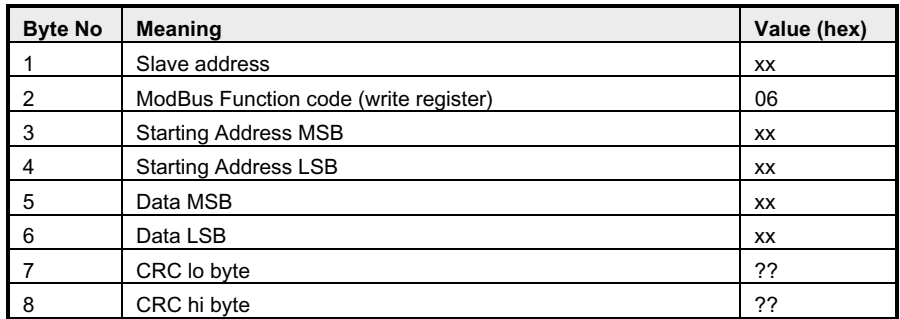

#### **2.4.4 Preset Single Register**

The normal response is the same as the message. An error response code 2 (illegal address) will be returned if the address is not within the processor bounds.

#### **2.4.5 Preset Multiple Registers**

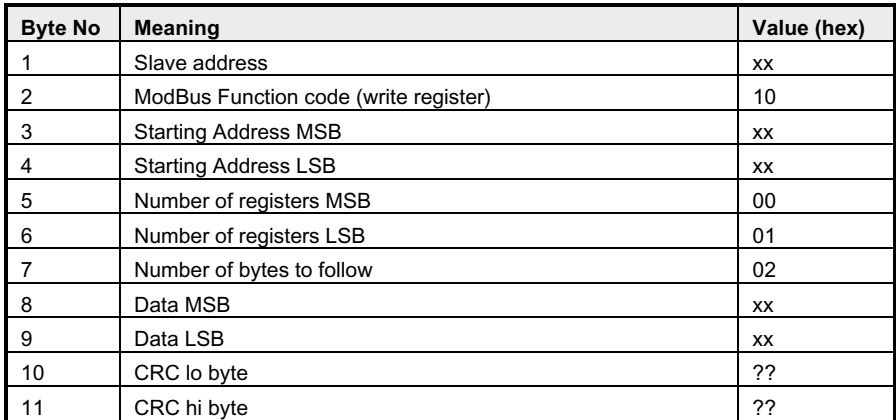

note that this function is a subset of the normal ModBus function code 16 in that only one register of up to 2 bytes may be written. Thus byte numbers 5, 6 and 7 *must* be as shown, otherwise an error response with error code 1 (illegal request) will be returned.

## **2.5 Exception Code Responses**

There are 5 possible responses to received messages:

#### **2.5.1.1 Broadcast message**

There is never any response to a broadcast message (one with slave address 0). The message will be acted on if possible, any errors will go unreported.

#### **2.5.1.2 Slave receives incomplete or corrupt message**

No response is returned.

#### **2.5.1.3 Slave receives full message but CRC is incorrect**

No response is returned

#### **2.5.1.4 Slave receives message correctly, and acts on it correctly**

The normal response as detailed under each message heading is returned.

#### **2.5.1.5 Slave receives full message correctly, but cannot act on it**

An error response, as detailed under each message heading, is returned as follows

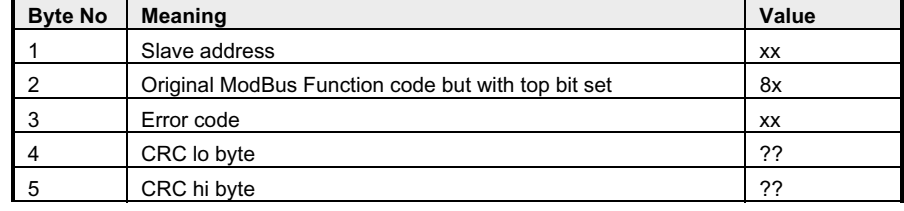

The following error codes are implemented :

- 01 illegal function *not fully implemented in these versions except for exit program mode when not in program mode, and for function code 16. In future releases will be returned on receipt of any function code not implemented.*
- 02 illegal data address
- 04 slave device failure  *not currently implemented in these versions , but will be returned if the NVram causes problems when reading or writing*
- 06 slave busy returned if the keyboard is in use when an enter program mode request is received.

## **2.6 CRC calculation**

**NOTE that the CRC algorithm published in the Modicon ModBus Protocol Guide (PI-MBUS-300 Rev G, Nov 1994) IS WRONG!!!!** However, the quick C program using the lookup tables is correct.

The correct algorithm is given here

- 1. Load a 16 bit register with FFFF (all 1 s). Call this the CRC register.
- 2. Exclusive OR the first 8 bit byte of the message with the low-order byte of the 16 bit CRC register, putting the result back into the CRC register
- 3. Look at the Least Significant Bit of the CRC register and remember it. Call it the **LastBit**
- 4. Shift the CRC register one bit right, putting 0 in the top bit
- 5. If the **LastBit** was 1, Exclusive OR the CRC register with value A001h (1010 0000 0000 0001)
- 6. Repeat steps 3,4,5 until 8 shifts have been performed
- 7. Repeat from step 2 for the next byte of the message until all bytes have been processed
- 8. The final contents of the CRC register is the CRC value to use
- 9. When the CRC is placed in the message, the Least Significant Byte is sent first, then the Most Significant Byte

## **2.6.1 CRC calculation in C code**

There are two ways to implement the CRC, one uses the above algorithm, the other uses precomputed lookup tables which make for a faster calculation. This is given correctly in the ModBus guide, and can be downloaded from the Internet (search for ModBus and CRC and Generation) and is not repeated here. The long winded way is as follows (where mess[] holds the message):

```
unsigned short crc;
unsigned short thisbyte;
unsigned short shift;
unsigned char highbyte, lowbyte;
unsigned char lastbit, i;
crc=0xffff;
for (i=0; i<math>l</math> =ln(mess); i++){
         thisbyte= mess[i];
         crc = crc^thisbyte;
         for (shift=1; shift\leq=8; shift\pm+)
         {
                   lastbit = \text{crc } 8 1;
                   crc = (crc >> 1) & 0x7fff;
                   if (lastbit==1)
                   {
                             \text{crc} = \text{crc} \cdot 0 \times A001 ;
                   }
         }
}
 highbyte=(crc>>8)&0xff;
lowbyte=crc&0xff;
```
## **Reading the CAL Controllers Setpoint**

An 8 byte message must be transmitted to the CAL Controller as follows:

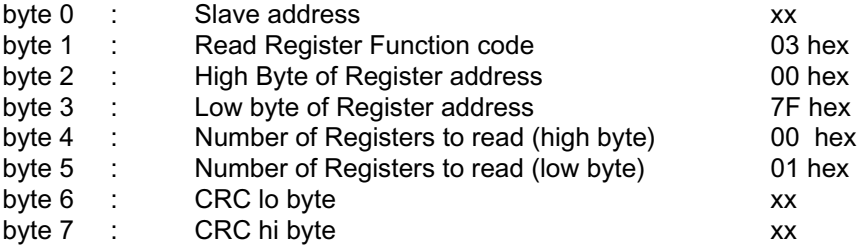

Note that the CRC must be transmitted with the lo byte first. Bytes must be transmitted in a single burst, without gaps between each byte - any gap of longer than 1.5 times a character width will cause the CAL Controller to ignore the message.

The following example shows how to construct a message to read the setpoint, the various sections of this code would normally be held in separate functions, and would be optimised for better speed, but this example shows the thought process involved (note also that C uses zero based arrays):

unsigned char mess[8], reply[8];

void BuildMessageToReadSetPoint()

{ unsigned char highbyte,lowbyte;

unsigned short crc,thisbyte,i,shift,lastbit; /\* 16 bit word values \*/

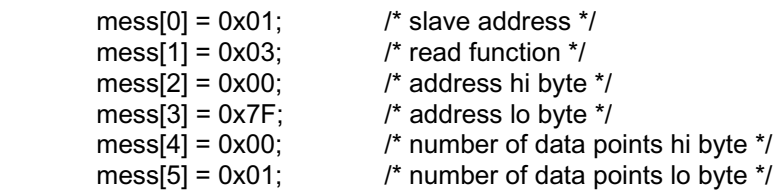

```
/* compute the CRC over the first 6 chars of the message */
crc=0xffff;
for (i=0; i<=5; i++){  thisbyte = mess[i];
         \text{crc} = \text{crc} \wedge \text{thisbyte};for (shift = 1; shift \leq 8; shift++)
         \{ lastbit = crc & 0x0001;
                  \text{crc} = (\text{crc} >> 1) & 0x7fff;
                  if (lastbit == 0x0001)
                   \{ crc = crc ^ 0xa001 ;
                  }
         }
}
highbyte = (cc \gg 8) & 0xff;
lowbyte = \text{crc} & 0xff;
         mess[6] = lowbyte;
mess[7] = highbyte;
```
}

the 8 characters in the message can now be transmitted to the communications port.

After a short delay (approx. 10ms), the CAL Controller will respond with a 7 byte reply. Assuming the Setpoint to be 200 degrees this would be:

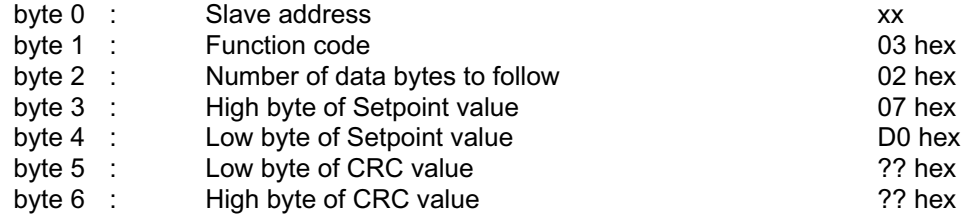

These characters should be stored in a reply array, and the CRC computed (as above) over the first 5 characters and compared with bytes 5 and 6, the reply should be accepted only if they match. If there are any errors in the transmitted message, the reply will be missing altogether or the reply will be an error response. Either way, only accept the reply if the Function code is 03 and the CRC is correct.

The CALController stores the Setpoint internally in 10th degree units, so the value can be computed as:

setpoint =  $((reply[3] < 8) + reply[4]) / 10$ ;

or, in a language other than C:

$$
setpoint = ((reply[3] * 256) + reply[4]) / 10;
$$

#### **Reading the temperature**

Exactly the same method is used as above, except replace byte 2 and 3 of the message with the register address of the Temperature thus:

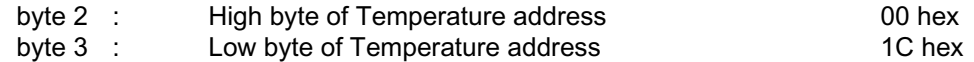

The temperature will be returned in bytes 3 and 4 of the reply, exactly as the example for Setpoint, and this must also be divided by 10 to bring it to degrees. Note that the temperature is always returned in Centigrade, so any Fahrenheit conversion must be made by the PC.

A typical message would be:

#### **[01][03][00][1C][00][01][45][CC]**

A typical reply would be:

## **[01][03][02][00][C4][B9][D7]**

which shows the temperature to be 00C4 hex, 196 decimal, which is 19.6 degrees centigrade.

## **Writing the Setpoint**

Writing to the CAL Controller requires a three stage process which prevents simultaneous access from the front panel. To prevent accidental changes caused by unreliable communications, a sequence of messages must be sent in strict order.

- 1. Lock the keypad a sequence referred to as *enter program mode*
- 2. Write new values to the CAL Controller
- 3. Unlock the keypad and restart with the new values a sequence referred to as *exit program mode*

#### **1. Enter Program Mode**

To enter the programming mode of the CAL Controller, two messages must be transmitted - both must be recognised, in strict sequence, as valid for the operation to be successful. The first message informs the controller that the *next* message is a security locking message, if the second message is not acknowledged correctly, the whole sequence must be re-started from message 1.

#### **1st Message:**

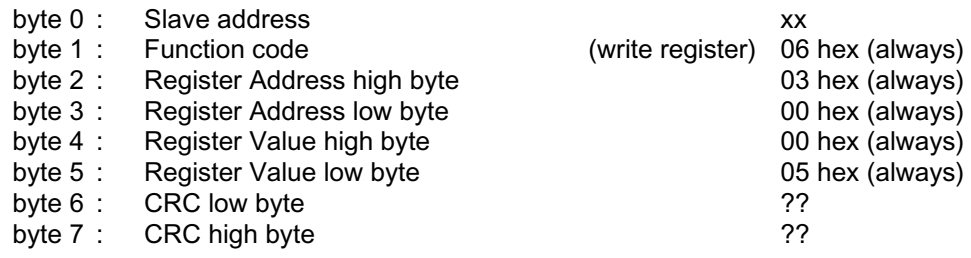

The controller should reply with an identical response, if not, this message should be retransmitted until the response is correct.

#### **Note: the 9500 does not require the security message to be sent.**

#### **2nd Message:**

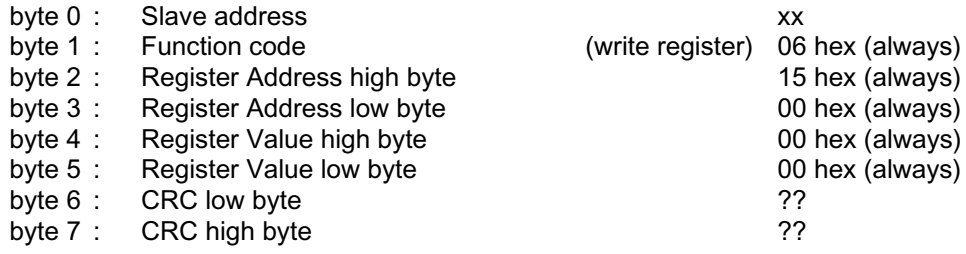

The CAL Controller should reply with an identical response, if not, the message pair is lost and the sequence must be repeated from message 1.

## **2. Write the Setpoint value**

The setpoint value must be sent in the same units as are currently displaying on the controller, that is, in Degrees Fahrenheit, if selected, otherwise in Centigrade. The value to be transmitted must be an integer number of 10ths of a degree. For example, to transmit a value of 432.1 degrees, the setpoint register must be set to 4321 (decimal) which is 10E1 (hex). The following message writes the setpoint, in this example xx would be 10 (hex) and yy would be E1 (hex).

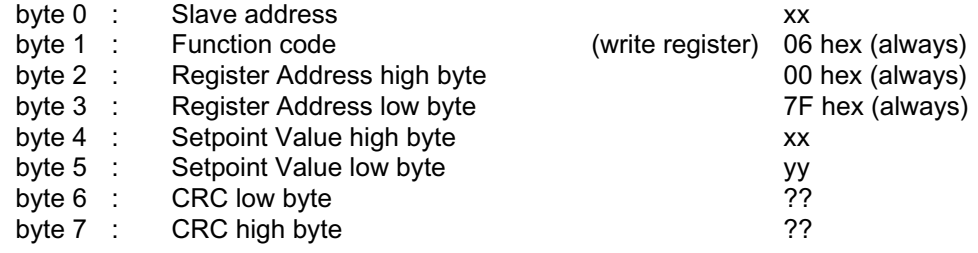

## **3. Exit program mode**

A two part sequence, similar to the *enter program mode* sequence is required to accept the new values and unlock the controller keypad. Similarly, both messages must be present in strict sequence for the values to take effect.

#### **1st Message:**

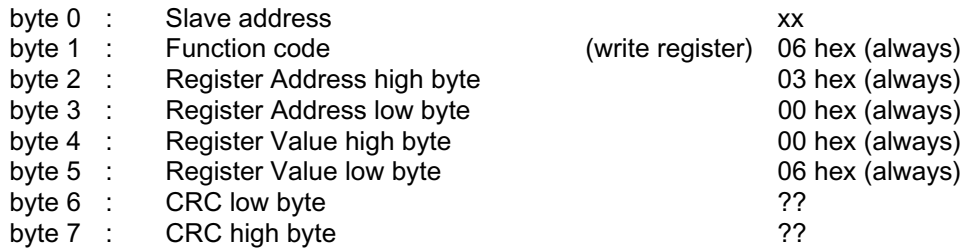

The controller should reply with an identical response, if not, this message should be retransmitted until the response is correct.

#### **Note: the 9500 does not require the security message to be sent.**

#### **2nd Message:**

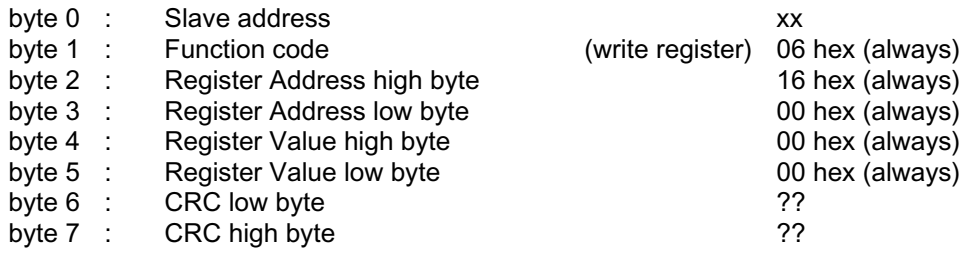

The CAL Controller should reply with an identical response, if not, the message pair is lost and the *exit program mode* sequence must be repeated from message 1.

Any changes made will only take effect on receipt a valid *exit program mode* sequence - if the controller is de-powered before this sequence is completed, the previously stored values will be used.

# **3.0 VALUE / LIMIT CHECKING**

The purpose of this section of the document is to lay down the allowable range of adjustment for all functions addressable over the communications link.

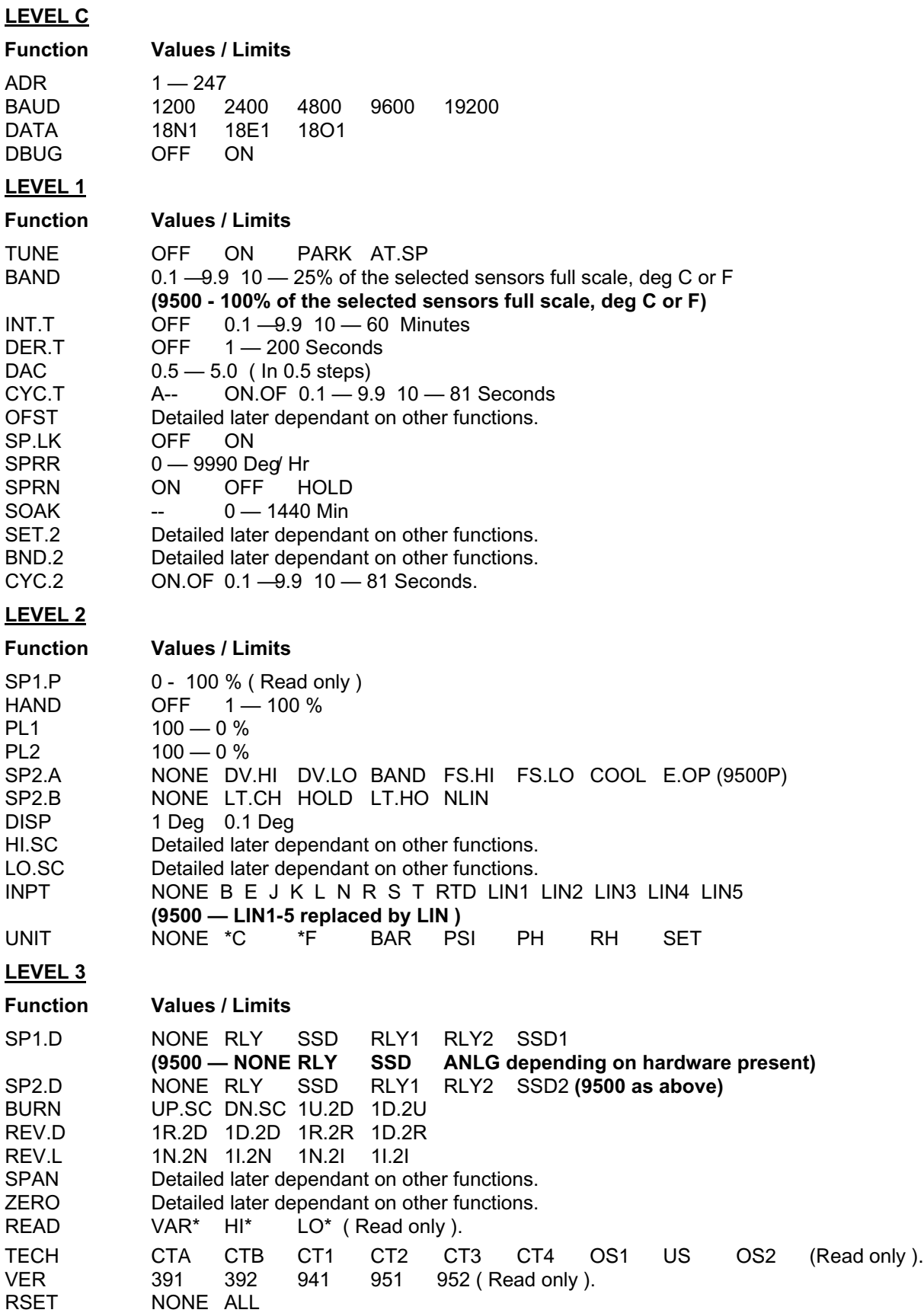

## **LEVEL 4**

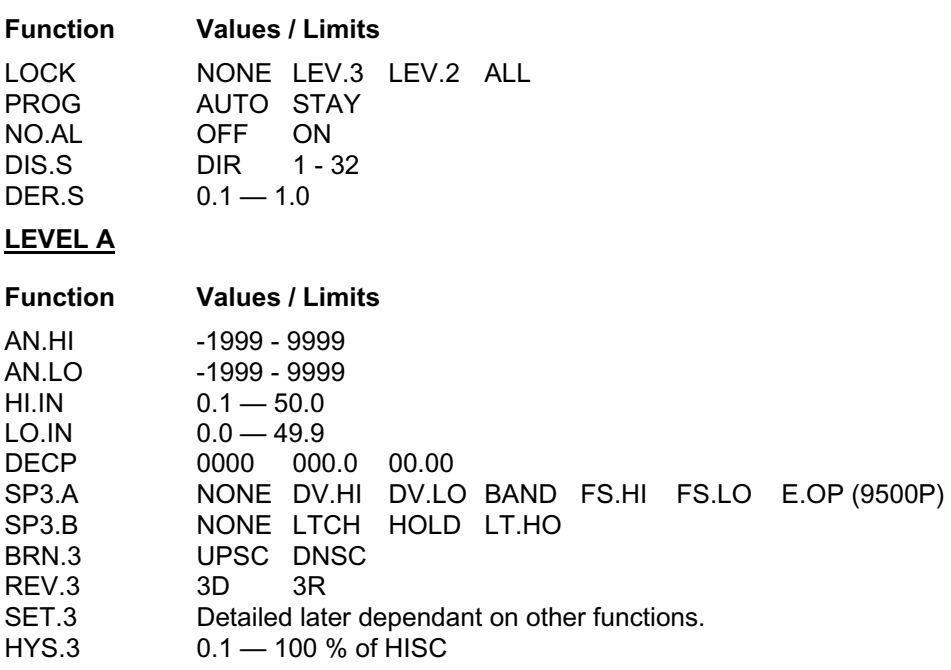

#### **FUNCTIONS DEPENDANT ON OTHER SETTINGS - ADJUSTABLE LIMITS**

This section details the valid limits of adjustment for functions that are inter dependant on each other. Flow diagrams are used to demonstrate the order in which the functions should be checked to obtain valid limits. Also included in this section are tables of maximum and minimum adjustment limits for each sensor and the default HI.SC and LO.SC settings.

#### **Note: that the checks for > INPT = LIN apply to the 9500 only.**

SP1 > INPT = LIN > HISC > LOSC > SP.LK > DECP SP1 > INPT = Others > UNIT > DISP > HISC > LOSC > SP.LK

So set point 1 is adjustable between the current high and low scale settings, as long as the setpoint lock is off.

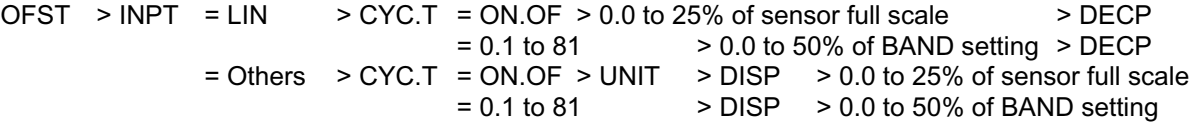

So OFST is adjustable between +/- 0.0 and 50 % of SP1 proportional band setting or +/- 25 % of sensors full scale max setting ( see tables 1 and 2 for sensor scales ).Resolution of adjustment is dependant on DISP setting.

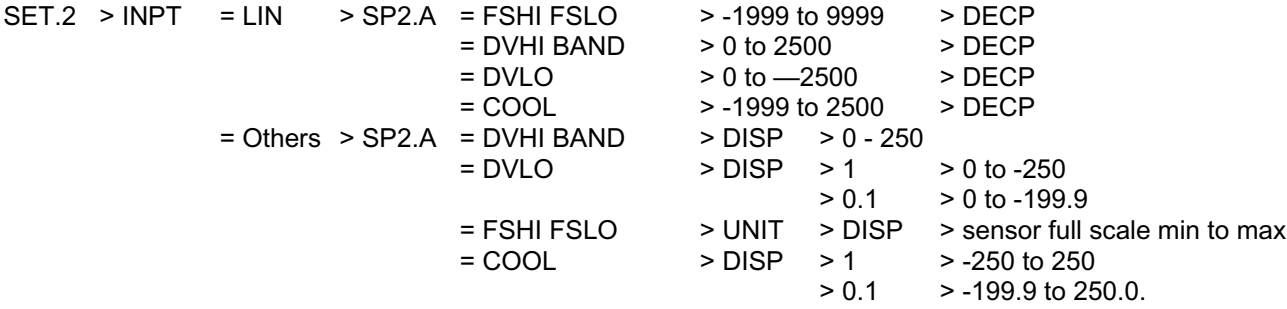

If you change SP2.A at any time then the value of SET.2 defaults to zero.

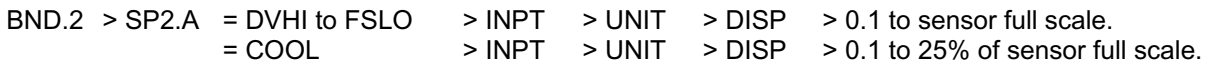

So BND.2 is adjustable between 0.1 and the selected sensors full scale, except when you select COOL mode then you have an upper limit of 25% of the selected sensors full scale.

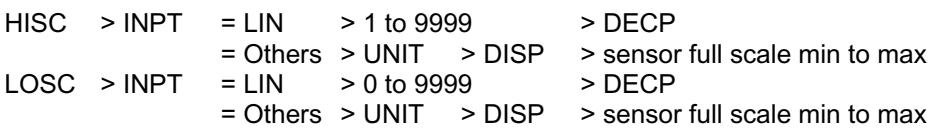

So the limits of both of these functions is defined by the type of sensor, C or F, and 1<sup>\*</sup> or 0.1<sup>\*</sup>. Note that the value of LOSC must be below the value of HISC.

 $SPAN > INPT = LIN > 0$  to  $2500 > DECP$ 

 $=$  Others  $>$  UNIT  $>$  DISP  $>$  +/- 25% of sensor full scale

So this function is adjustable from —25% to +25% of sensor full scale , in what ever units are selected, adjustment is in 0.1 increments between —9.9 and 9.9 after this it is in 1 degree increments.

ZERO > This function has the same adjustment range as SPAN.

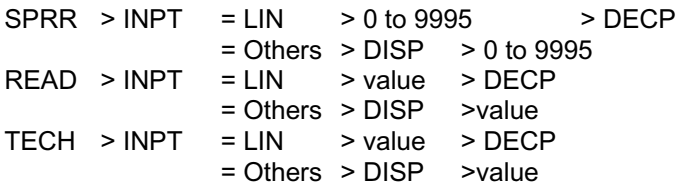

## **9500 specific functions and values**

LOIN > HIIN

The value of LOIN must always be 0.1 less that the value of HIIN

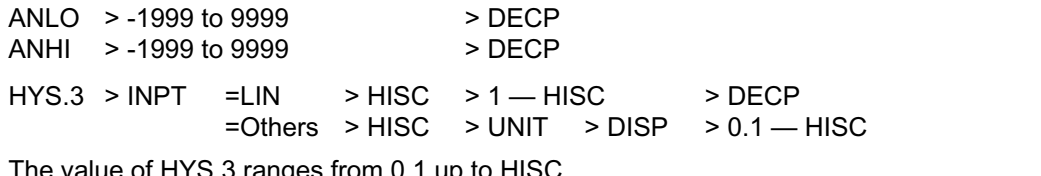

The value of HYS.3 ranges from 0.1 up to HISC

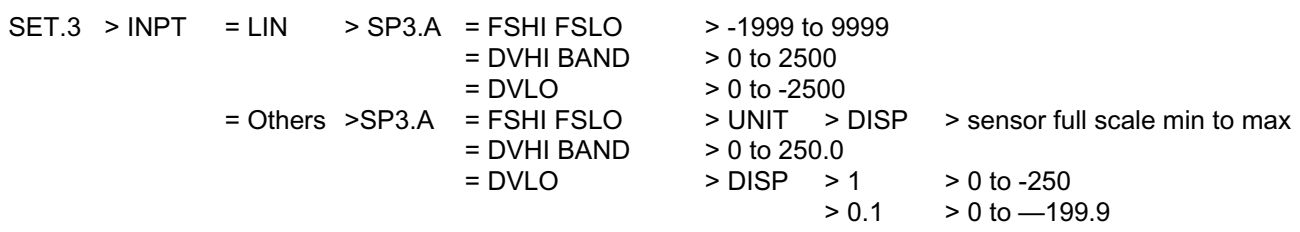

If you change SP3.A at any time then the value of SET.3 defaults to zero.

There are a number of functions which when changed can have an effect on the values of other functions, the rules relating to these will be covered in this section.

1/ As mentioned earlier changing SP2.A will cause SET.2 to default to zero.

2/ Changing the value of DISP will cause the resolution of SET.2 . HISC . LOSC . and set point 1 to change, and also values above 1000 will default to 999.9 if selecting hi- resolution.

3/ If you move set point one to a point outside the limits of HISC or LOSC , then set point 1 will default to the value of the function it is closest to.

4/ If you select a different INPT sensor this will cause the HISC and LOSC values to change to the default values of the newly selected sensor. Then obviously the new HISC and LOSC values need to check that set point 1 is still within these limits. For default values of HISC and LOSC see tables 3 / 4.

5/ The UNIT function has a number of options , but \*C and \*F are the options we need to consider here , all other options PH ,RH ,PSI, etc. are treated the same as \*C. A number of functions change their values when you change UNIT and it depends which function you ve changed as to what type of conversion is performed. The two types of conversion are absolute and relative. **Note that the 9500 instrument with a linear input selected ignores the setting of the UNIT function.**

**Distributed by: M&M Control Service, Inc. www.mmcontrol.com/cal-controls.php 800-876-0036 847-356-0566**

## COMMERCIAL IN CONFIDENCE

The absolute conversion uses the formula-

TempF abs = 
$$
32 + (TempCabs X 1.8)
$$
 for converting \*C to \*F

And

TempC abs = TempF abs 
$$
- 32 / 1.8
$$
 for converting  $^*F$  to  $^*C$ 

The relative conversion uses the formula-

**TempF rel =TempC rel** 
$$
X
$$
 1.8 for converting  $*F$  to  $*C$ 

And

TempC rel = TempF rel / 1.8 for converting \*C to \*F

Here is a list of the functions that are effected by a \*C to \*F conversion, and if a relative or absolute conversion is needed.

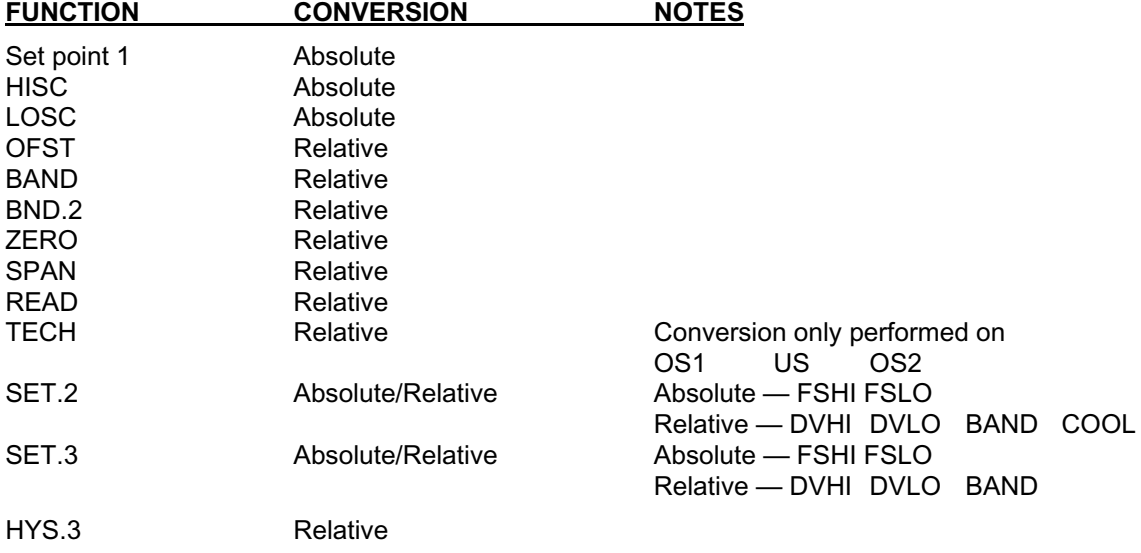

## **TABLE 1 MIN/MAX SENSOR FULL SCALE DEGREE C**

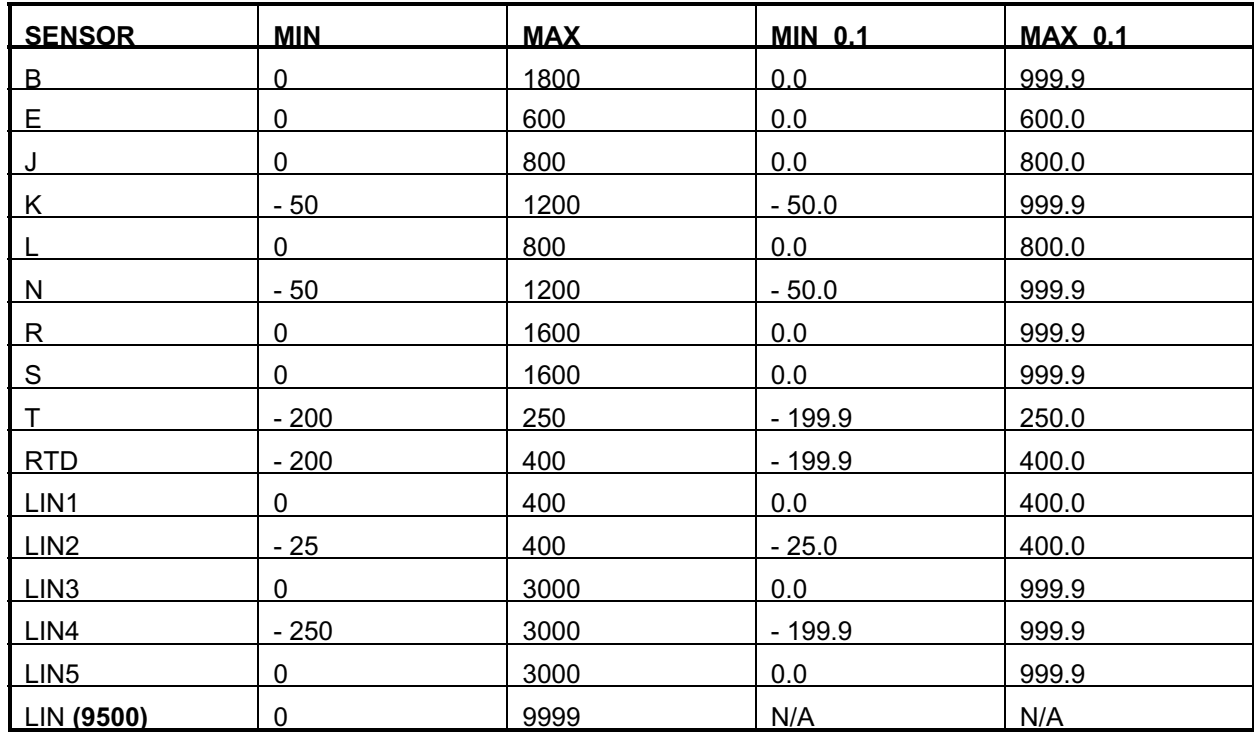

## **TABLE 2 MIN/MAX SENSOR FULL SCALE DEGREE F**

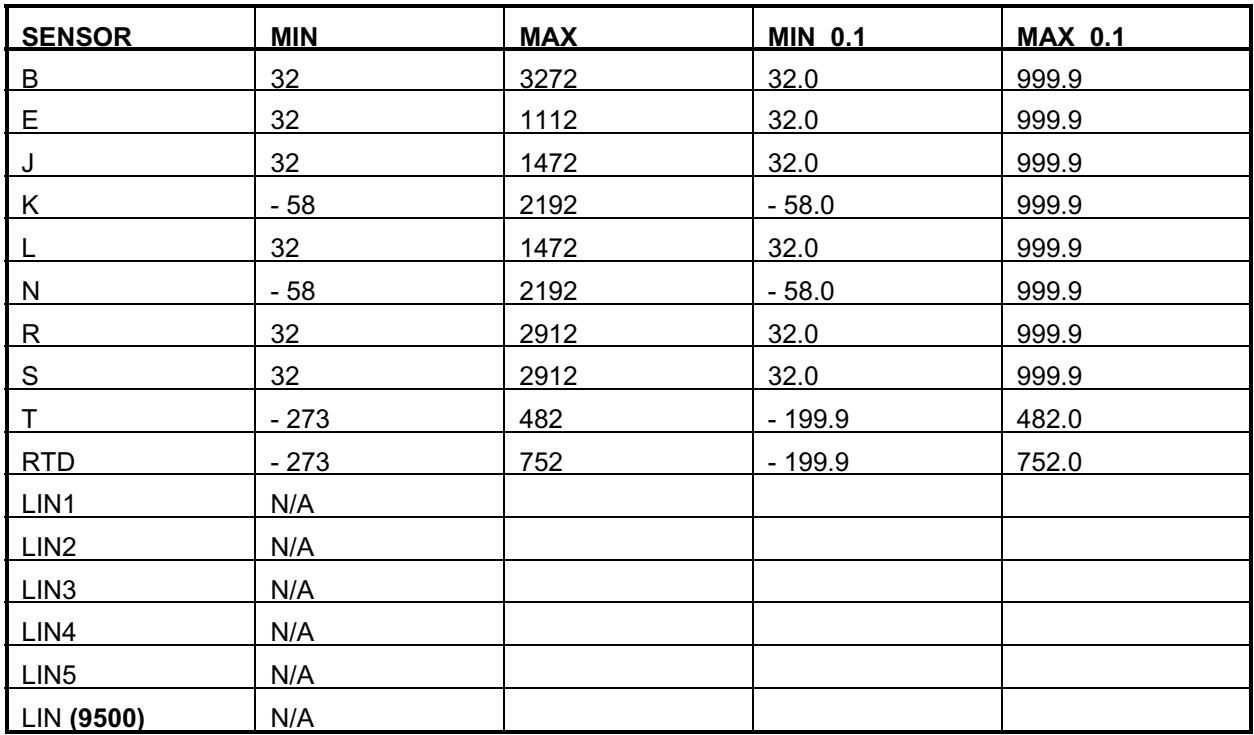

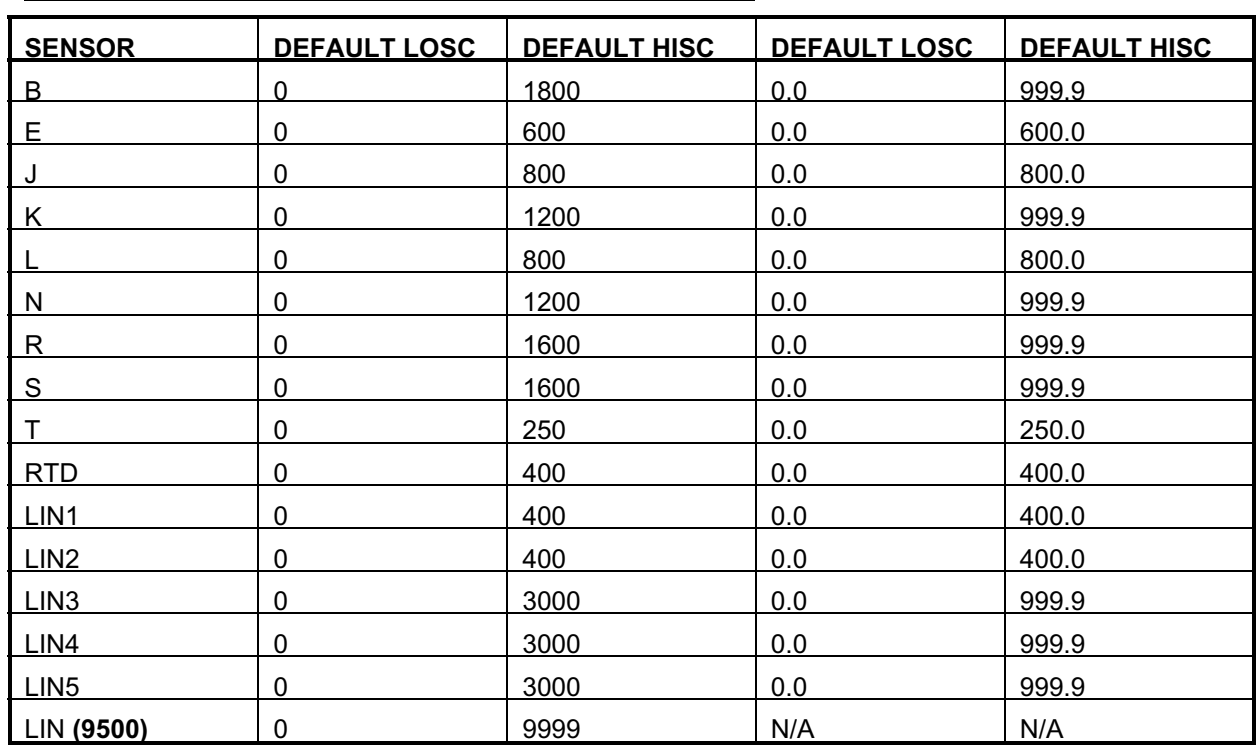

## **TABLE 3 HI.SC / LO.SC DEFAULT SETTINGS DEGREE C**

## **TABLE 4 HI.SC / LO.SC DEFAULT SETTINGS DEGREE F**

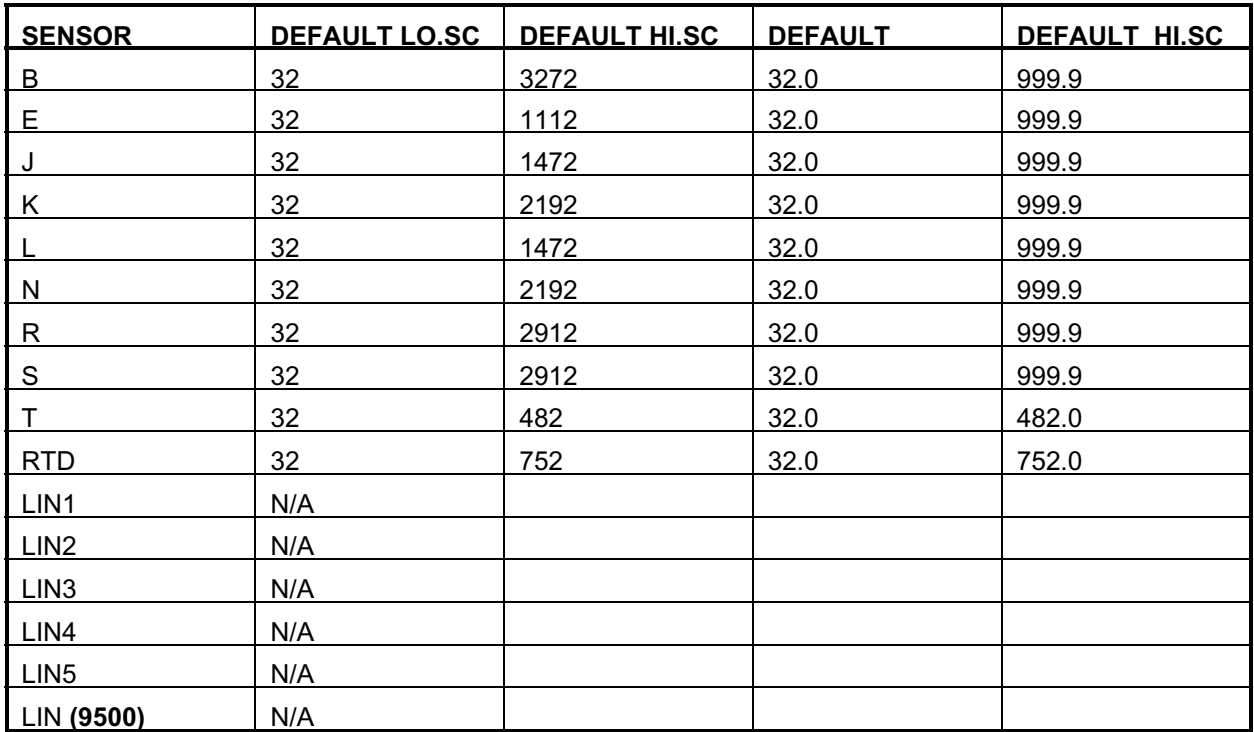